## How do I cancel an approved tuition waiver?

An approved tuition waiver will **NOT** be counted against the allotment of three per academic year **IF** the App State employee completes the steps listed below:

- 1. Consult the academic calendar of the enrolling institution and follow the procedures for canceling the course before the drop/add deadline.
- 2. Cancel the tuition waiver by logging in to <u>Tuition Waiver Status</u>, expand selection of waiver to drop, click button titled **Cancel Waiver**.

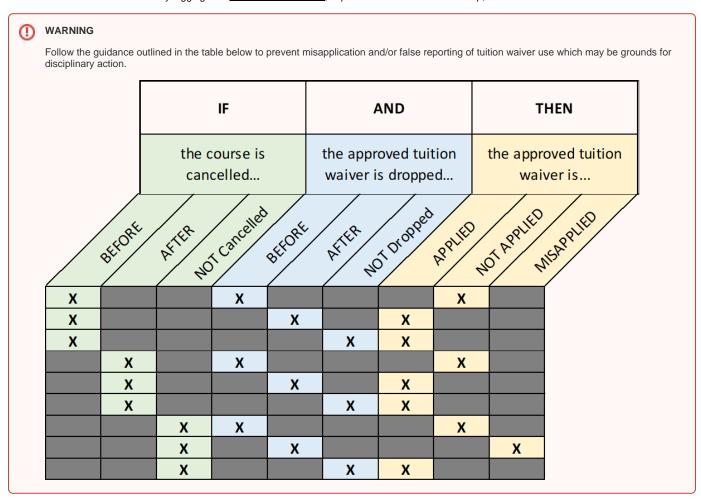